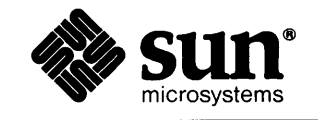

 $\hat{\Sigma}$ 

## Sun™ **Common Lisp Installation Guide**

 $\tilde{\mathcal{A}}$ 

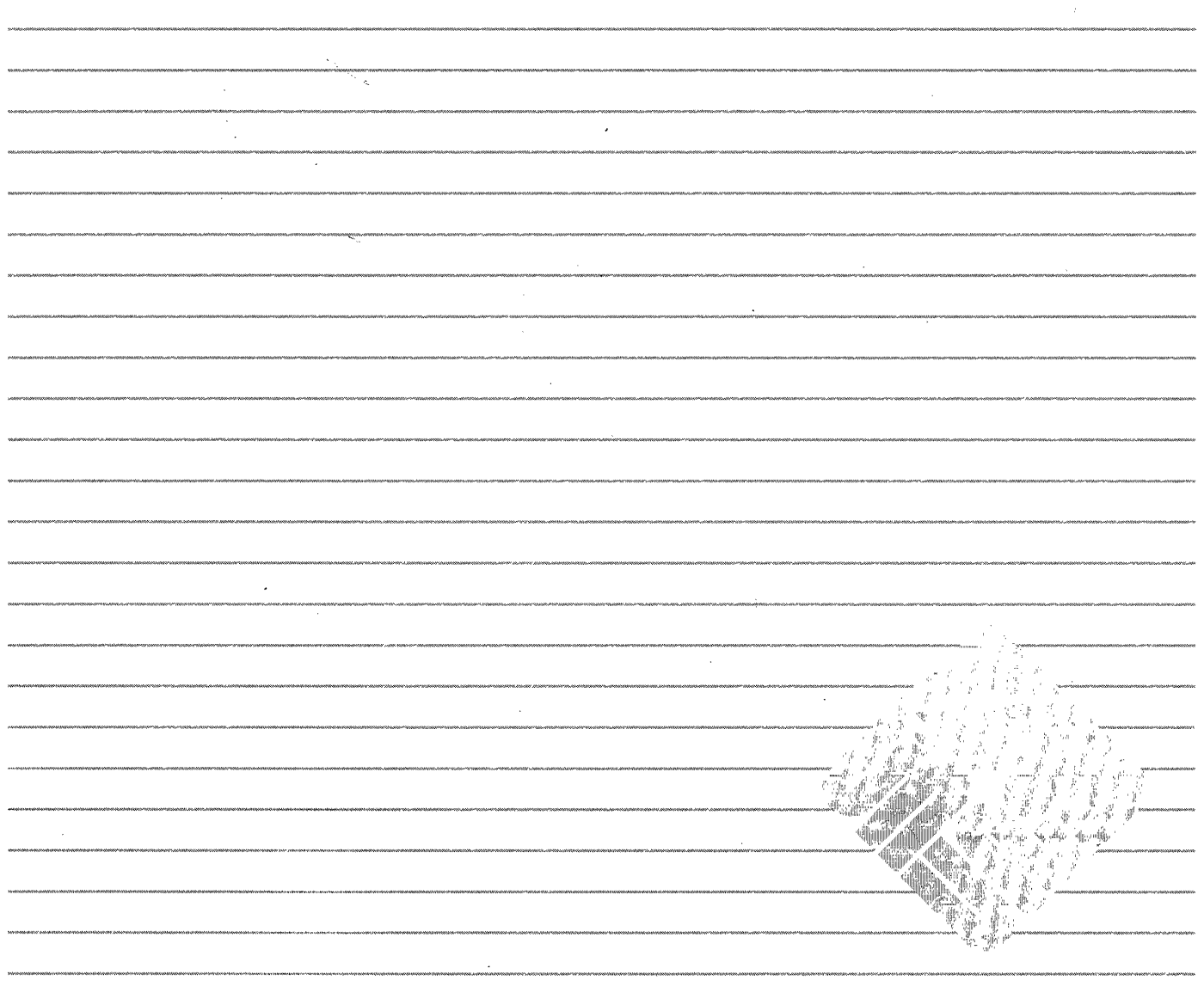

Part Number 800-1519-10 Revision: A February 2, 1987

 $\label{eq:2.1} \frac{1}{\sqrt{2}}\left(\frac{1}{\sqrt{2}}\right)^{2} \left(\frac{1}{\sqrt{2}}\right)^{2} \left(\frac{1}{\sqrt{2}}\right)^{2} \left(\frac{1}{\sqrt{2}}\right)^{2} \left(\frac{1}{\sqrt{2}}\right)^{2} \left(\frac{1}{\sqrt{2}}\right)^{2} \left(\frac{1}{\sqrt{2}}\right)^{2} \left(\frac{1}{\sqrt{2}}\right)^{2} \left(\frac{1}{\sqrt{2}}\right)^{2} \left(\frac{1}{\sqrt{2}}\right)^{2} \left(\frac{1}{\sqrt{2}}\right)^{2} \left(\$  $\label{eq:2.1} \frac{1}{\sqrt{2}}\int_{\mathbb{R}^3}\frac{1}{\sqrt{2}}\left(\frac{1}{\sqrt{2}}\right)^2\frac{1}{\sqrt{2}}\left(\frac{1}{\sqrt{2}}\right)^2\frac{1}{\sqrt{2}}\left(\frac{1}{\sqrt{2}}\right)^2\frac{1}{\sqrt{2}}\left(\frac{1}{\sqrt{2}}\right)^2.$ 

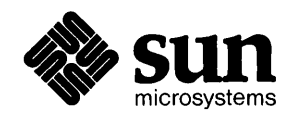

### Sun™ **Common Lisp Installation Guide**

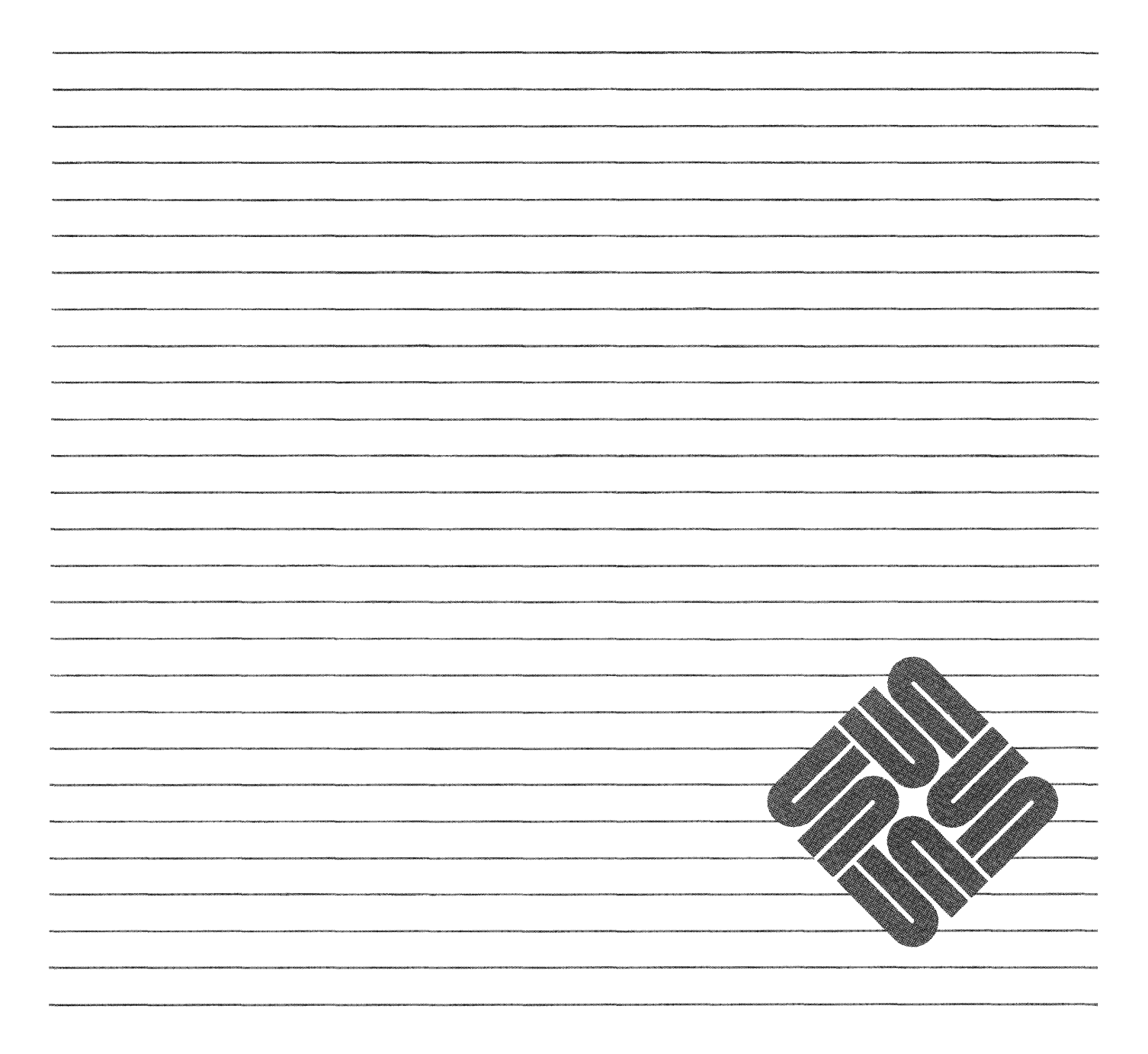

Sun Microsystems® is a registered trademark of Sun Microsystems, Inc. Sun™ is a trademark of Sun Microsystems, Inc. Sun Workstation® is a registered trademark of Sun Microsystems, Inc. Sun<sup>™</sup> Common Lisp is a trademark of Sun Microsystems, Inc. Common Lisp is a product marketed by Lucid, Inc.

UNIX, UNIXJ32V, UNIX System III, and UNIX

 $\sim$ 

 $\bar{\beta}$ 

 $\sim$ 

System V are trademarks of AT&T Bell Laboratories.

Copyright © 1987 by Sun Microsystems.

This publication is protected by Federal Copyright Law, with all rights reserved. No part of this publication may be reproduced, stored in a retrieval system, translated, transcribed, or transmitted, in any form, or by any means manual, electric, electronic, electro-magnetic, mechanical, chemical, optical, or otherwise, without prior explicit written permission from Sun Microsystems.

### Contents

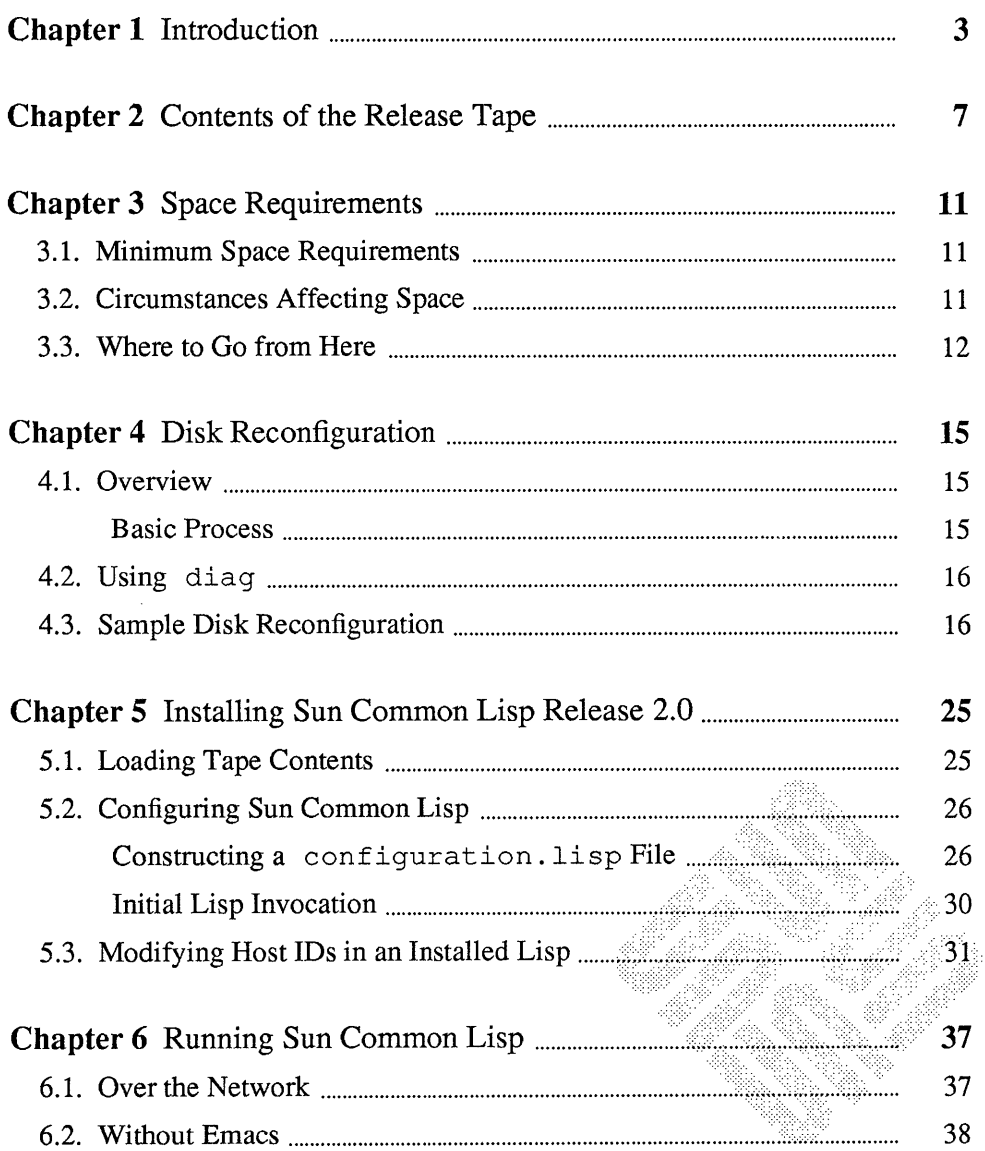

<u> Elizabeth a changail ann an t-ainm an chanaich ann an chanaich ann an chanaich ann an chanaich ann an ch</u>

 $\bar{z}$ 

38

 $\bar{z}$ 

#### <u> Martin Samuel (1989), sedan sebagai pada satu sebagai pada satu sebagai pada sebagai pada sebagai pada sebagai</u>

### **Tables**

**Table 2-1 Contents of the Release Tape** ............................................................................ 7

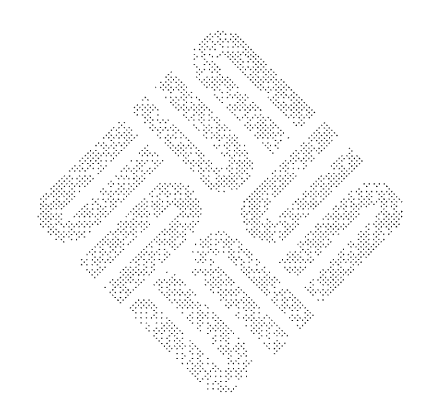

<u> Kabupatèn Bangarang Pandalu Pangangan Pandalu Pandalu Pandalu Pandalu Pandalu Pandalu. Pandalu Pandalu Pandalu</u> - 3

## Figures

 $30\,$ 

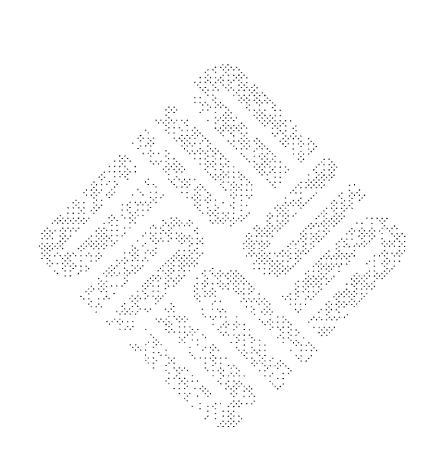

 $\label{eq:2.1} \frac{1}{2} \sum_{i=1}^n \frac{1}{2} \sum_{j=1}^n \frac{1}{2} \sum_{j=1}^n \frac{1}{2} \sum_{j=1}^n \frac{1}{2} \sum_{j=1}^n \frac{1}{2} \sum_{j=1}^n \frac{1}{2} \sum_{j=1}^n \frac{1}{2} \sum_{j=1}^n \frac{1}{2} \sum_{j=1}^n \frac{1}{2} \sum_{j=1}^n \frac{1}{2} \sum_{j=1}^n \frac{1}{2} \sum_{j=1}^n \frac{1}{2} \sum_{j=1}^n \frac{$  $\label{eq:2.1} \frac{1}{\sqrt{2}}\left(\frac{1}{\sqrt{2}}\right)^{2} \left(\frac{1}{\sqrt{2}}\right)^{2} \left(\frac{1}{\sqrt{2}}\right)^{2} \left(\frac{1}{\sqrt{2}}\right)^{2} \left(\frac{1}{\sqrt{2}}\right)^{2} \left(\frac{1}{\sqrt{2}}\right)^{2} \left(\frac{1}{\sqrt{2}}\right)^{2} \left(\frac{1}{\sqrt{2}}\right)^{2} \left(\frac{1}{\sqrt{2}}\right)^{2} \left(\frac{1}{\sqrt{2}}\right)^{2} \left(\frac{1}{\sqrt{2}}\right)^{2} \left(\$ 

## Introduction

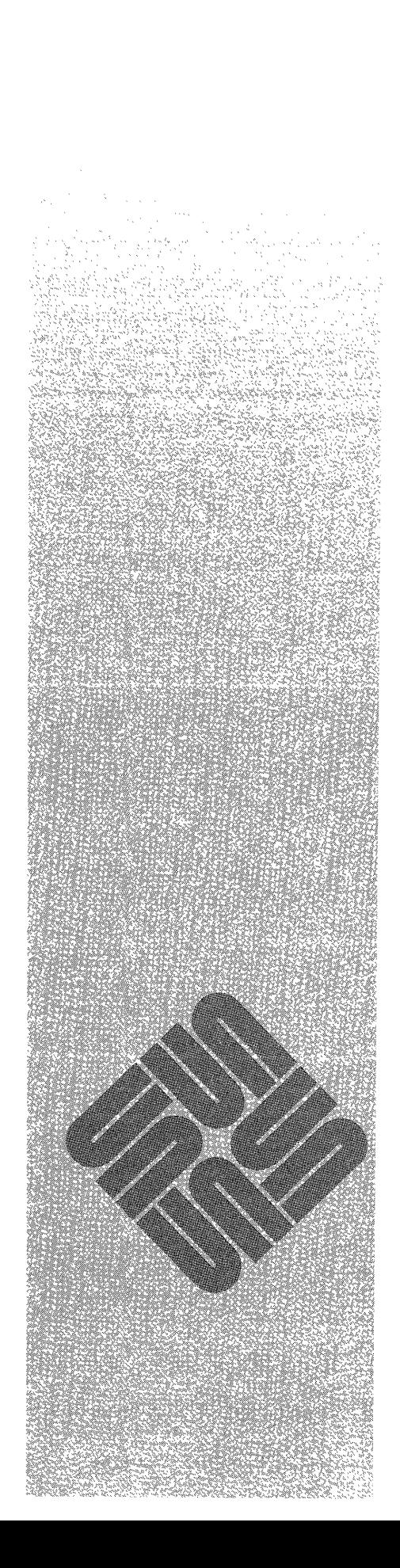

1

 $\overline{\mathbf{3}}$ 

 $\label{eq:2.1} \frac{1}{\sqrt{2}}\int_{\mathbb{R}^3} \frac{1}{\sqrt{2}}\left(\frac{1}{\sqrt{2}}\right)^2\left(\frac{1}{\sqrt{2}}\right)^2\left(\frac{1}{\sqrt{2}}\right)^2\left(\frac{1}{\sqrt{2}}\right)^2.$ 

1

### **Introduction**

This guide covers Release 2.0 of Sun Common Lisp: what is in the distribution and how to install and configure it.

Sun Common Lisp runs on standalone workstations, on file servers, or on a file server's NFS clients. It runs on the 3.0 and 3.2 releases of the Sun UNIX operating system, and on Sun-2, Sun-3, Sirius, and Prism machines. Throughout this guide, a file server's "client" means any workstation, diskless or diskful, that mounts a file system from that server. To run Common Lisp on a file server and/or its NFS clients, you must install and configure Lisp on the file server. You must also be logged in as root. *You cannot install or configure Lisp from an NFS client.* 

The installation procedure entails these steps:

- o Possibly reconfigure your root and swap disk space
- o Read contents of Lisp release tape onto your system
- o Construct a configuration file to configure your Lisp properly
- o Run Lisp to complete the installation

Skim the entire manual before beginning any of these steps.

Documentation Conventions **Bold face typewriter font** indicates commands that you should type inexactly as printed in the manual. Regular typewriter font represents what the system prints on your workstation screen, and the prompt

#### tutorial%

represents your system's prompt. This font also indicates Sun system program names and file names. *Italics* specifies variables or parameters that you should replace with an appropriate word or string. Italics is also used for emphasis.

Supporting Documentation

You should have the following reference document on hand during the installation process:

*Installing UNIX on the Sun Workstation* 

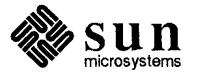

### **Contents of the Release Tape**

Contents of the Release Tape .............................................................................................. 7

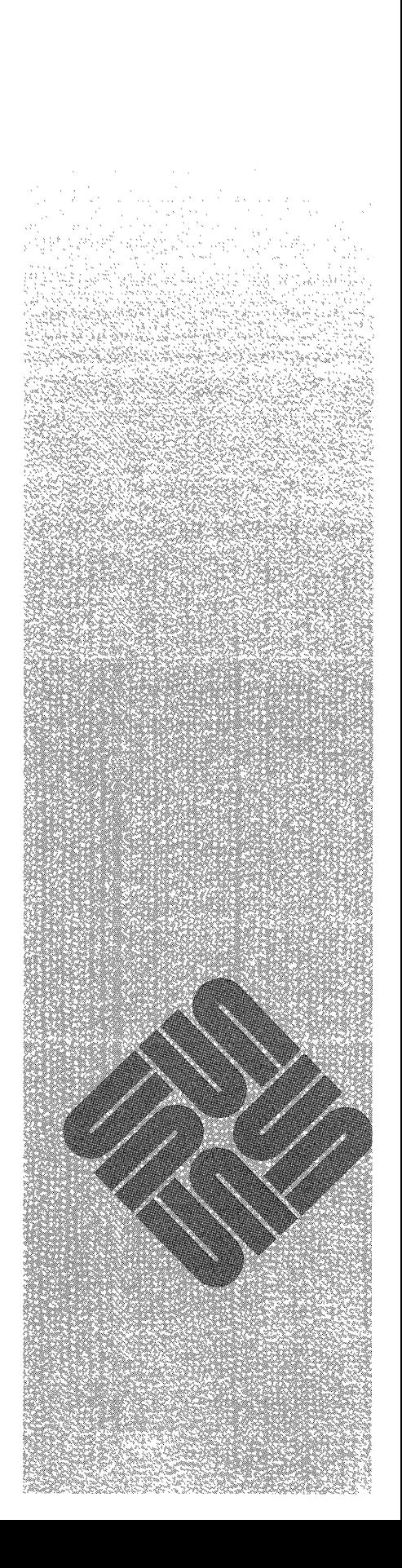

2

 $\sum$ 

#### <u> 1988 - Johann Stoff, Amerikaansk politik (f. 1988)</u> <u> Martin Martin Martin Sta</u>

### **Contents of the Release Tape**

The distribution software is on a single  $1/4$ " cartridge or a  $1/2$ " tape.

The following table gives the contents of the release tape along with a description of the contents and their *approximate* sizes:

| File                | Size (Bytes) | Description                                          |
|---------------------|--------------|------------------------------------------------------|
| First file          |              | Copyright file.                                      |
| bold-roman.font     | 6310         | Font used by Lisp Window Tool Kit.                   |
| configuration.lisp  | 396          | Default configuration file.                          |
| configurator        | 770048       | Used to generate configuration file.                 |
| configure-lisp.lbin | 6281         | Used to update configured host ids.                  |
| ctags               | 40960        | Used to create a tags file for source code.          |
| editor-support.o    | 1267         | Library support for Lisp Editor.                     |
| editor.lbin         | 972000       | Lisp Editor module.                                  |
| eipc                | 49152        | Support for communication between Emacs<br>and Lisp. |
| flavors.lbin        | 192926       | Lisp Flavor module.                                  |
| float-support.o     | 4773         | Library support for floating point.                  |
| goodies             | 512          | Directory of demos and utilities.                    |
| halftone.bitmap     | 46           | Used by Lisp Window Tool Kit.                        |
| hbubble.bitmap      | 32           | Used by Lisp Window Tool Kit.                        |
| italic.font         | 3170         | Font used bt Lisp Window Tool Kit.                   |
| 1c                  | 38           | Script for compiling Lisp programs.                  |
| lisp                | 5510047      | Lisp image.                                          |
| lisp-icon.bitmap    | 526          | Used by Lisp Window Tool Kit.                        |
| maclib              | 512          | Library of Emacs macros.                             |
| medium-roman.font   | 4136         | Font used by Lisp Window Tool Kit.                   |
| patches             | 24           | Directory containing patches (possibly               |
|                     |              | empty).                                              |
| roman.font          | 6306         | Font used by Lisp Window Tool Kit.                   |
| screen-14.font      | 2338         | Font used by Lisp Window Tool Kit.                   |

Table 2-1 *Contents of the Release Tape* 

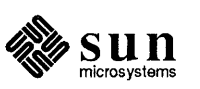

| File                | Size (Bytes) | Description                               |
|---------------------|--------------|-------------------------------------------|
| screen-bold-14.font | 2598         | Font used by Lisp Window Tool Kit.        |
| small-roman.font    | 1576         | Font used by Lisp Window Tool Kit.        |
| vbubble.bitmap      | 32           | Font used by Lisp Window Tool Kit.        |
| windows-support.o   | 761          | Library support for Lisp Window Tool Kit. |
| windows.lbin        | 630874       | Lisp Window Tool Kit module.              |

Table 2-1 *Contents of the Release Tape- Continued* 

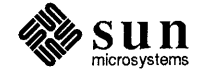

## **Space Requirements**

**Report Follows** 

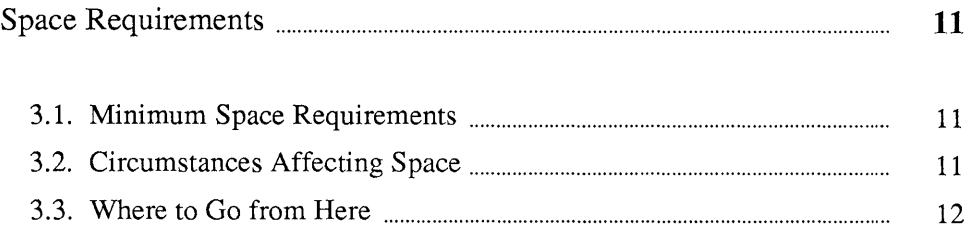

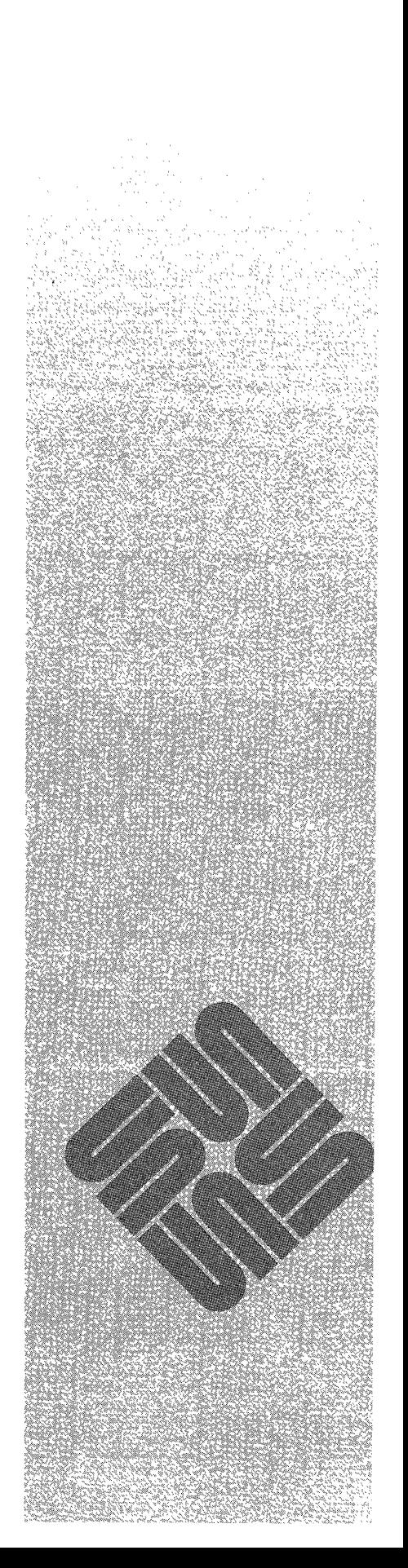

 $\mathcal{R}$ 

3

### Space Requirements

#### 3.1. Minimum Space Requirements

Note: The foreign loading required by Lisp installation creates large files in /tmp, so you need to have about 4 MBytes of /tmp space. If you don't have the space, you may want to create a symbolic link from /tmp to another disk partition with enough space before installing.

#### 3.2. Circumstances Affecting Space

Your workstation will need a minimum of 15 MBytes of disk file space for loading the tape, and an additional 10 MBytes of disk file space (on the file system where the installation is taking place) to install and configure the Lisp image.

Your workstation will also need a minimum of approximately 30 MBytes of disk swap space; for large programs you may need substantially more disk swap space. This large swap space is not used strictly for Lisp; it allows for space you will need for your usual working environment. Lisp does not need this much to start up, but its memory needs can grow quickly, so the larger the swap area the better.

Remember, we strongly recommend that your workstation have at least 8 MBytes of real memory (RAM) installed in the machine(s) on which you intend to run Lisp. Attempting to run the Lisp program development environment with less memory causes excessive paging and poor performance.

Your swap space will be affected by the space used by your normal working environment, along with Lisp's large working set. To get an idea of how much available swap space your workstation normally has, use pstat (8) to print your system facts. Do this test after you have been running in your normal environment for a couple of hours; your swap space will have eroded, and pstat will reveal numbers that fairly represent your typically available swap space. (If you run pst at for this purpose right after booting, it will not yield useful numbers.)

```
tutorial# /etc/pstat -s 
xxxxk used (xxxk text), xxxxxk free, xxxxk wasted, xk missing 
max process allocable = [KBytes ] 
[ etc ... ]
```
In its first instance, Lisp uses 12 MBytes of swap space. Therefore, if *KBytes* is not at least 12, 000, you will need more swap space. We recommend 15,000 KBytes of available swap space (after what your normal environment has used up) for moderate programs. If at any time you do not have enough swap space, you will see the following message when invoking Lisp:

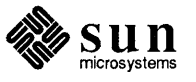

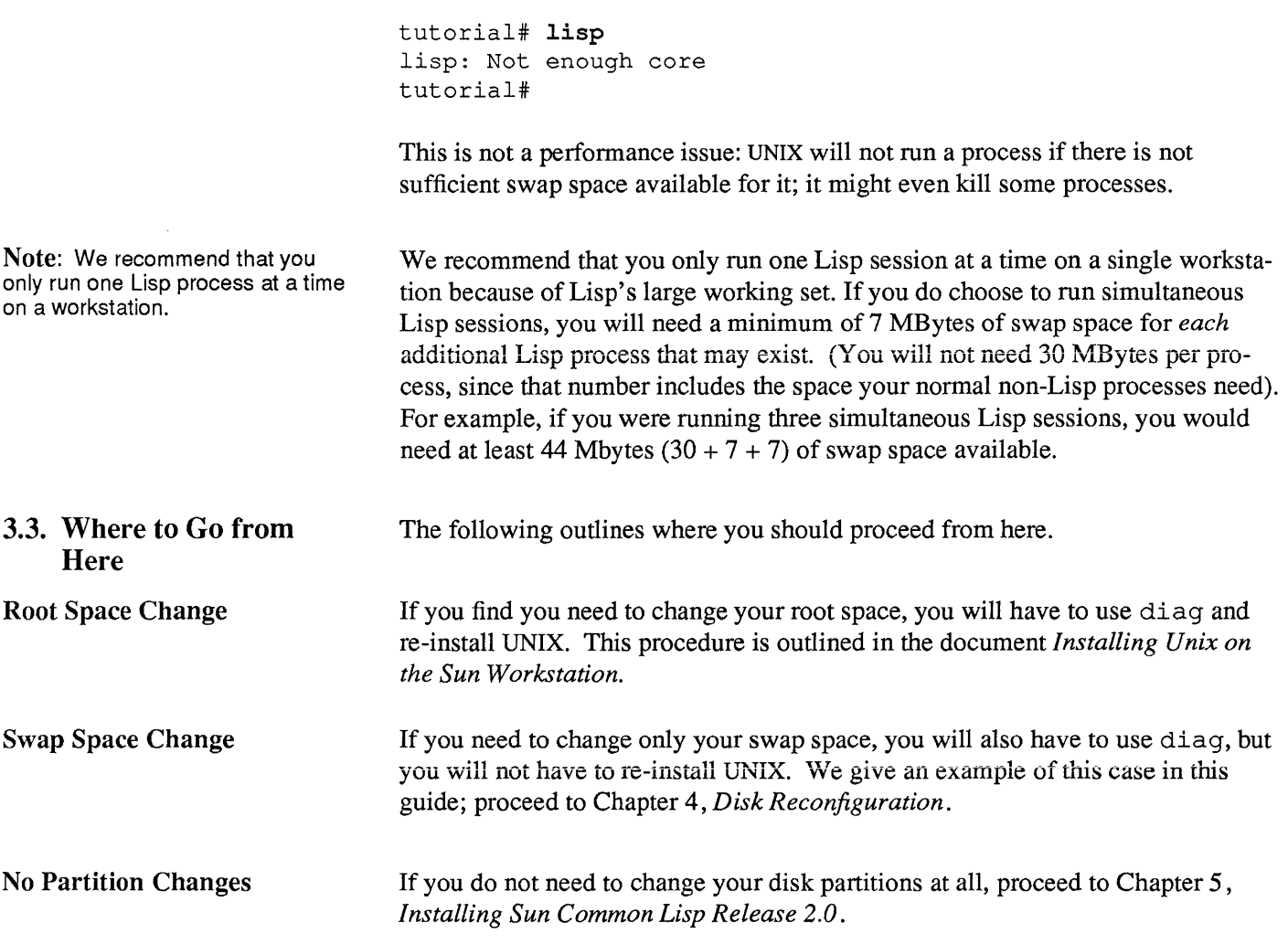

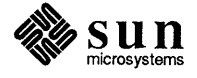

## Disk Reconfiguration

<u>Ing pa</u>

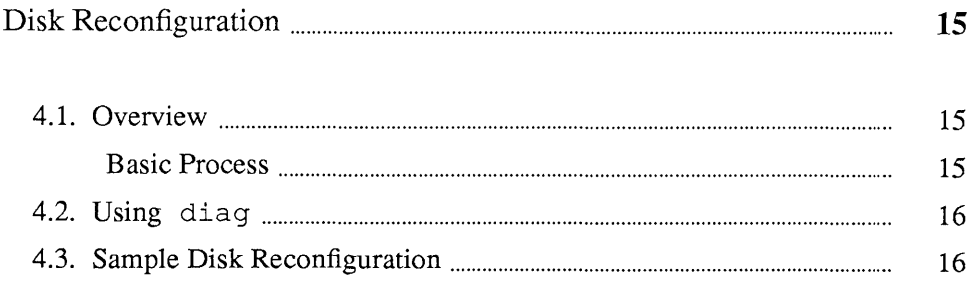

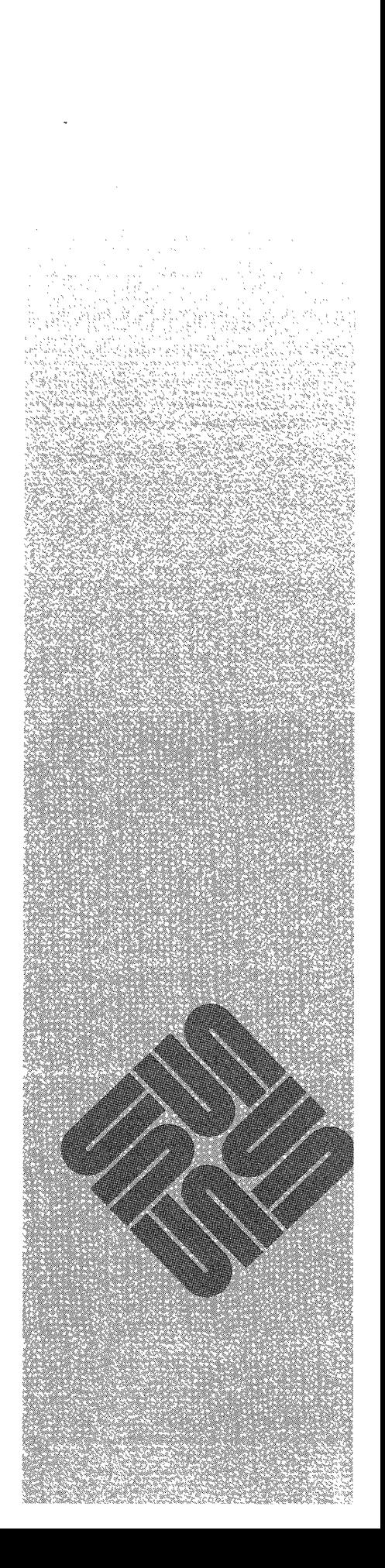

 $\label{eq:2.1} \frac{1}{\left\| \left( \frac{1}{\sqrt{2}} \right)^2 \right\|_{\mathcal{H}^1}^2} \leq \frac{1}{\left\| \left( \frac{1}{\sqrt{2}} \right)^2 \right\|_{\mathcal{H}^1}^2} \leq \frac{1}{\left\| \left( \frac{1}{\sqrt{2}} \right)^2 \right\|_{\mathcal{H}^1}^2} \leq \frac{1}{\left\| \left( \frac{1}{\sqrt{2}} \right)^2 \right\|_{\mathcal{H}^1}^2} \leq \frac{1}{\left\| \left( \frac{1}{\sqrt{2}} \right)^2 \$ 

4 <u> Tanzania (h. 1888).</u> 

### **Disk Reconfiguration**

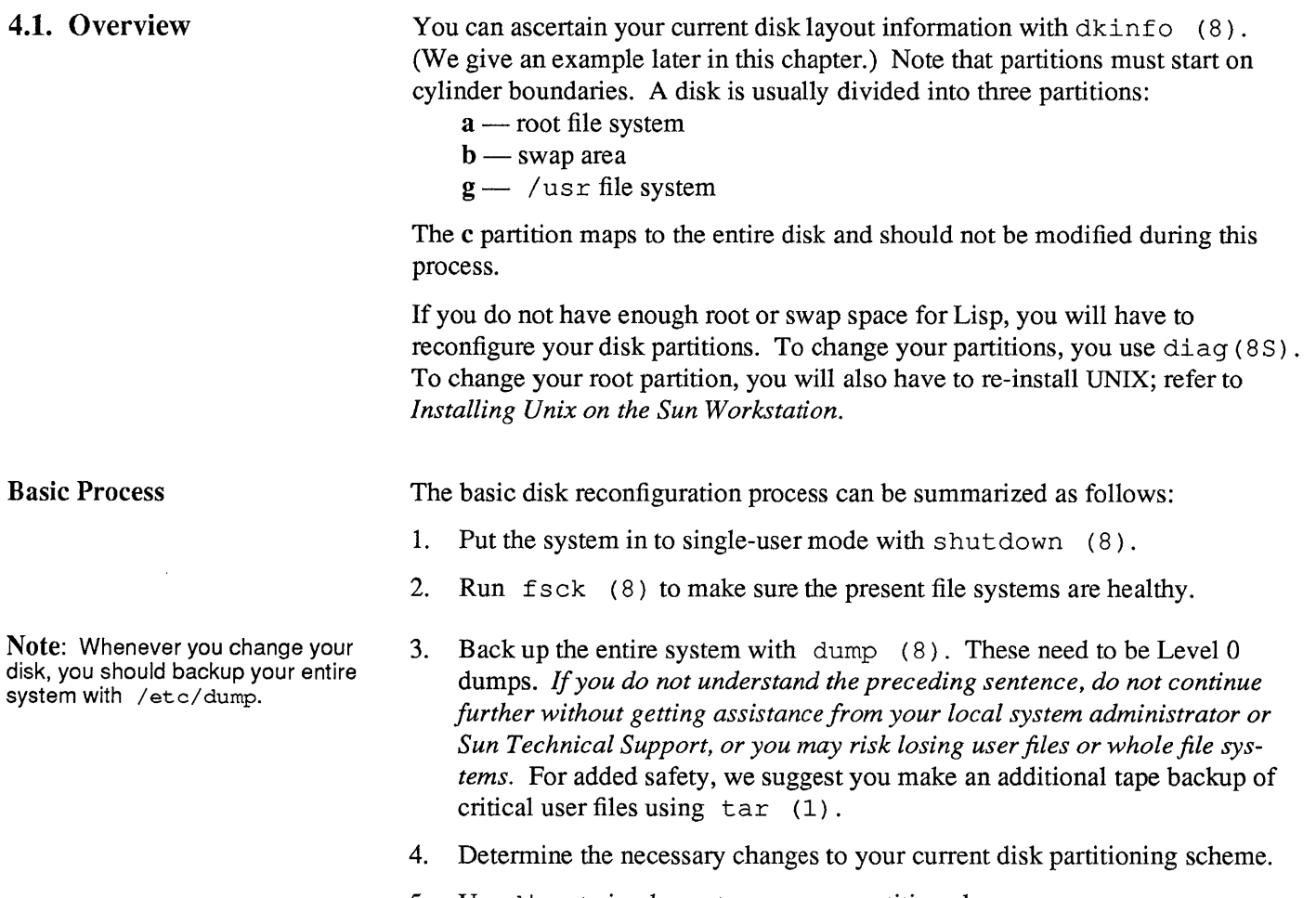

- 5. Use diag to implement your swap partition changes.
- 6. Boot mini-UNIX, and restore the root and / usr file systems.
- 7. Boot UNIX.

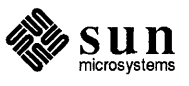

**4.2. Using** diag diag will prompt you for changes to your disk partitions. The most difficult part of this process is calculating the partition changes. We walk you through this process in the following.

> First, you must know how many sectors per cylinder your disk uses. You can find this with dkinfo; it will yield several lines, the first two of which will look like the following:

```
sd0: SCSI controller at addr ff260800, unit # 1
1022 cylinders 8 heads (base 2) 17 sectors/track
```
(This is taken from the invocation of dkinfo in our sample disk reconfiguration, which comes later in this chapter.) To calculate the sectors per cylinder, multiply the number of heads times the number of sectors/track. In this example, our disk has 136 sectors per cylinder.

Say we want to change our swap partition b from 25 MBytes to 36 MBytes, taking the space from /usr partition  $g$ , which has 36 MBytes. (We will implement these changes in our sample disk reconfiguration, later in this manual.)

First compute how many sectors partition b will need by multiplying 36 MBytes  $* 2 * 1000$ ; we use these numbers because a sector is  $1/2$  kilobyte, and 1000 kilobytes comprise one megabyte. Next, divide this number of sectors by 136 (the number of sectors per cylinder) to find out how many cylinders we need. 72000/ 136 equals 529.4 cylinders; we round this to the next cylinder, 530. Since we will have to give diag exact sectors and cylinders, we multiply 530 by 136; our result is 72080 sectors (or blocks), taking up 530 cylinders.

Partition g is easily computed by subtracting partitions a and b's space from partition c. (Again, we get partition c's numbers from dkinfo.) The following calculates partition g's sectors:  $138992 - 20128 - 72080 = 46784$ , or the total (c) sectors minus a's sectors minus b's sectors. Cylinders are computed in the same way; they calculate to 344. Partition g will start at cylinder 678 (the sum of a and b's cylinders). (This arithmetic is also explained under *Allocating a Larger Root Partition* in the document *Installing Unix on the Sun Workstation.)* The rest of the diag procedure is covered in the next section, *Sample Disk Reconfiguration.* 

- **4.3. Sample Disk Reconfiguration**  The following section provides an example of disk reconfiguration on a standalone machine with a 71 megabyte disk. We will reconfigure the disk to enlarge its swap partition b from 25 to 36 megabytes, taking the extra space from the /usr partition g. We realize that this is a specific and somewhat limited example that does not entail the more complicated root reconfiguration and UNIX reinstallation, but that process is clearly explained in the document *Installing Unix on the Sun Workstation.* We hope that this will be an adequate guide for other configurations.
	- 1. Use / etc/ shutdown {8} to bring the machine down to single-user state:

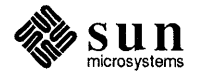

```
tutorial# fete/shutdown now 
System going down IMMEDIATELY 
#
```
2. Run / $etc/fsck$  (8) to check the health of the hard drives that are presently configured on the disk (from the file /etc/fstab):

# /ete/fsek *[messagesfromfsck ]* 

3. Back up all file systems.

When making changes to your disk, it's good practice to make tape backups of all file systems on the disk using  $/etc/dump$  (8). These need to be level 0 dumps. *If you do not understand the preceding sentence, do not continue further without getting assistance from your local system administrator or Sun Technical Support, or you may risk losing user files or whole file systems.* 

For added safety, we suggest that an additional tape backup be made of critical user files using  $tar (1)$ .

4. Begin the process of changing your disk layout.

First, write down or print out the current disk label information. These numbers will vary from system to system. Use /etc/dkinfo (8) to display the information - for example, on disk sd0 :

```
tutorial# /ete/dkinfo sdO 
sdO: SCSI controller at addr ff260800, unit # 1 
1022 cylinders 8 heads (base 2) 17 sectors/track 
a: 20128 sectors (148 cyls) 
   starting cylinder 0 
b: 50048 sectors (368 cyls) 
   starting cylinder 148 
c: 138992 sectors (1022 cyls) 
   starting cylinder 0 
g: 68816 sectors (506 cyls) 
   starting cylinder 516
```
5. Use diag to change your partition. First compute your disk repartitioning scheme by doing the arithmetic described in this manual's section Using diag. Halt the system and boot diag as follows. When diag prompts you, enter the information appropriate for your system configuration. (You can get this information by using  $/etc/dmesg$  (8), but you will need your system administrator to interpret the output for you. If you do this, it . should be done before halting the system.) Substitute the correct controller address for *address* from the table below:

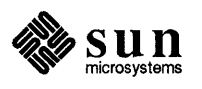

Note: Write down your current disk label information.

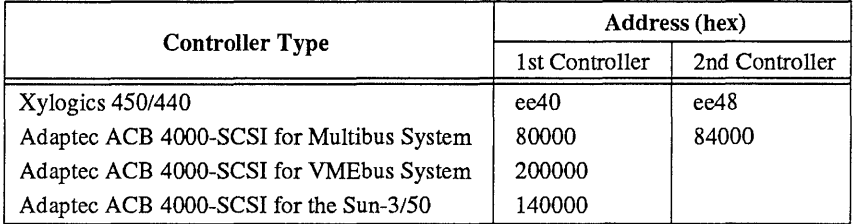

First halt and boot diag:

```
tutorial# fete/halt 
Syncing disks ... done. 
Unix halted. 
> b stand/diag 
Boot: sd(0,0,0)stand/diag
Load: sd(0,0,0)boot
Boot: sd(O,O,O)stand/diag 
Size: 34816+20480+1160 bytes 
Version 2.3 84/09/25 
Disk Initialization and Diagnosis 
When asked if you are sure, respond with 'y' or 'Y'
Specify controller: 
         o - Interphase SMD-2180 
         1 - Xylogics 440 (prom set 926) 
         2 - Xylogics 450 
         3 - Adaptec ACB 4000 - SCSI 
which one? 3 
Specify controller address on the mainbus (in hex): address 
Device address: address you typed
Which target? 0 
Which unit? 0 
Specify drive: 
         o - Micropolis 1304 
         1 - Micropolis 1325 
         2 - Maxtor XT-1050 
         3 - Fujitsu-M2243AS 
         4 - Vertex V185 
         5 - Other 
which one? your_disk_type 
                                 [for the first controller 
                                 [for the first drive ] 
ncyl 1022 acyl 2 nhead 8 nsect 17 interleave 1 
diag> [The numbers on the previous line may vary. ]
```
6. Next, use diag 's partition command to specify a new disk label.

When you give this command to diag, the system will prompt you to specify the default partition table to modify. Use your current partition

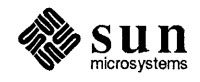

table. Next the system will prompt you for a starting cylinder number and the size in sectors for each possible partition on this disk. Carefully enter the new partition numbers; remember that partitions must start on cylinder boundaries. Here we use the numbers we calculated in this manual's section Using diag. We are changing the swap partition b from 25 to 36 Mbytes, taking the extra space from the  $/\text{usr}$  partition g, which is currently 36 MBytes. Partition b will then take up 72080 sectors or 530 cylinders, starting at cylinder 148; partition g will take up 46784 sectors or 344 cylinders, starting at cylinder 678 (where partition bends).

```
diag> partition 
Select partition table: 
        o - Micropolis 1304 
        1 - Micropolis 1325 
        2 - Maxtor XT-I050 
        3 - Fujitsu-M2243AS 
        4 - Vertex V185 
        5 - Other 
Which one? your current disk label
Do you wish to modify this table? y
Partition a: starting cyl=O, # of blocks 20128 
Change this partition? n 
Partition b: starting cyl=148, # of blocks 50048 
Change this partition? y 
Starting cylinder? 148 
# of blocks? 72080 
Partition c: starting cyl=O, # of blocks 138922 
Change this partition? n 
Partition g: starting cyl=516, # of blocks 68816 
Change this partition? y 
Starting cylinder? 678 
# of blocks? 46784 
\ddotscdiag>
```
You now have a completed partition map ready for storage on your disk.

7. Now that you have designed a new partition map, you need to actually write it to the disk. You do this with di ag 's label command:

```
diag> label 
label this disk...
OK to use logical partition map 'your disk type '? y
Are you sure you want to write? y
```
When this completes, you can quit diag. This returns control back to the PROM monitor:

```
diag> quit 
>
```
8. Boot UNIX single-user and restore the /usr file system.

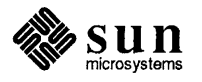

a) Since the /usr partition has been modified, we must boot UNIX single-user:

 $>b - s$ 

- b) Next, make a new file system /usr by running /etc/newfs  $(8)$ on / dev / *rdiskOg* (substitute the correct device abbreviation for *disk:*  sd for a SCSI disk or xy for the Xylogics disk).
- c) Mount the dump tape and make sure it is online.
- d) Change directories to the mount directory.
- e) Restore the /usr file system from the dump tape by running jete/restore (8), with rbf options, on */dev/rtapeO* (substitute the correct tape drive abbreviation for *tape:* ar for the Archive drive, st for a SCSI tape drive, xt for a Xylogics half-inch (6250 bpi) drive, or mt for the Tapemaster half-inch (1600 bpi) drive).
- e) Run /ete/fsek (8) on the restored file system.

For example, with a SCSI disk and tape drive, this process appears as follows:

```
# /ete/newfs /dev/rsdOg 
# lete/mount /dev/sdOg /a 
# ed /a 
# jete/restore rbf 126 /dev/rstO 
# ed / 
# /ete/umount /dev/sdOg 
# syne 
# /ete/fsek /dev/rsdOg 
#
```
9. Finally, halt and boot up the full UNIX system:

```
# jete/reboot 
Syneing disks ... done 
Unix halted. 
> b 
Boot: sd(0,0,0) vmunix
Load: sd(O,O,O)boot 
Boot: sd(0, 0, 0) vmunix
login:
```
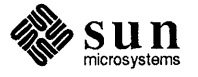

You are now up and running UNIX multi-user with an enlarged swap space. If we now checked our partitions with dkinfo, they would look like this:

```
tutorial# /etc/dkinfo sdO 
sdO: SCSI controller at addr ff260800, unit # 1 
1022 cylinders 8 heads (base 2) 17 sectors/track 
a: 20128 sectors (148 cyls) 
   starting cylinder 0 
b: 72080 sectors (530 cyls) 
   starting cylinder 148 
c: 138992 sectors (1022 cyls) 
   starting cylinder 0 
g: 46784 sectors (344 cyls) 
   starting cylinder 678
```
This completes your disk reconfiguration.

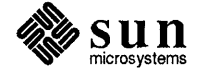

### **Installing Sun Common Lisp Release 2.0**

W.

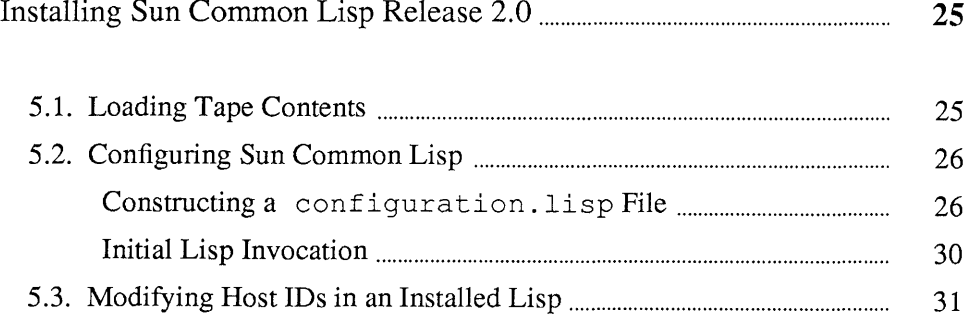

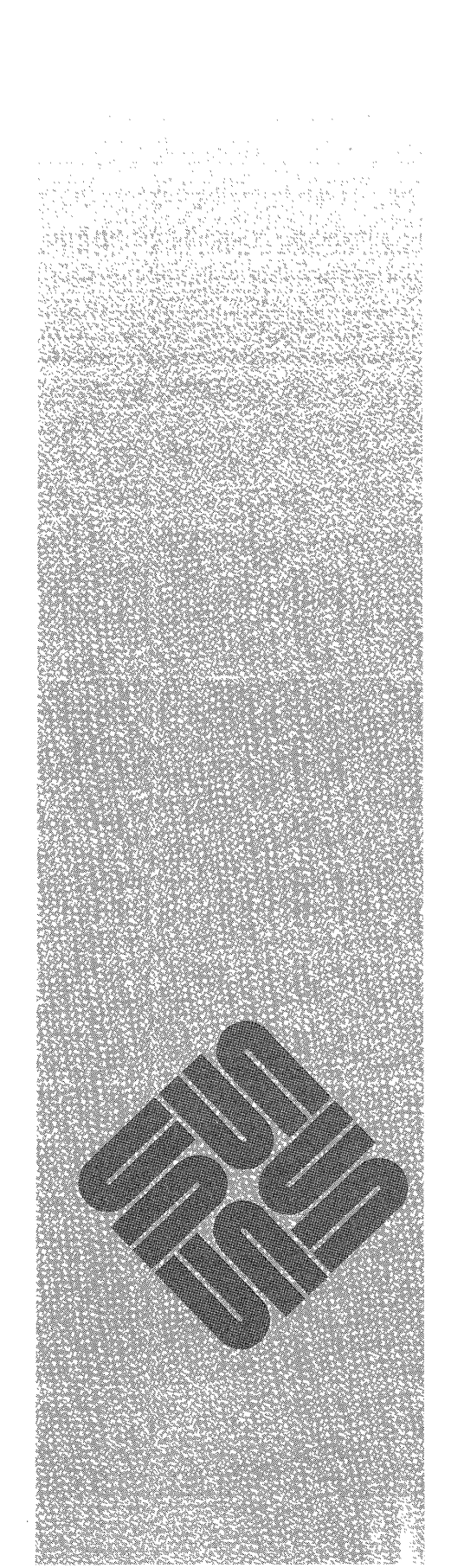

5

5

#### Installing Sun Common Lisp Release 2.0

To install the Sun Common Lisp Release 2.0, you must:

- o Load the contents on the release tape
- $\Box$  Configure Lisp for your system
- o Run Lisp

You should already have completed any necessary disk reconfiguration; if you haven't, return to the chapter on disk reconfiguration, Chapter 4.

As mentioned in the introduction, you can install Sun Common Lisp on a standalone workstation or an NFS file server. Sun Common Lisp can run on a standalone workstation, a file server, or a file server's NFS clients. To run Common Lisp on a file server and/or its NFS clients, you must install and configure Lisp on the file server.

#### 5.1. Loading Tape **Contents**

1. First, become super-user (in other words, log in as root) on a standalone system or a file server, and pick an installation directory with adequate space for the distribution (/usr would be common). Check for available space with the  $df(1)$  command:

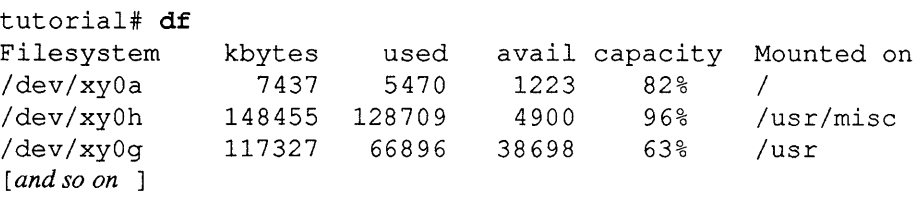

2. Next, change to your selected directory, load the tape (rewind tape to tension and position properly), skip over the first copyright mark using  $mt$  (1) and, finally, use tar (1) to extract the files from the tape.

Local Tape Drive **If you are using a local tape drive**, remember to replace the word *tape* with the appropriate device abbreviation for your tape (ar for the Archive drive, st for a SCSI tape drive, xt for the Xylogics half-inch (6250 bpi), or mt for the Tapemaster half-inch (1600 bpi)). Note that the sizes of the files and the numbers of tape blocks given in this tutorial are examples.

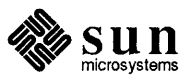

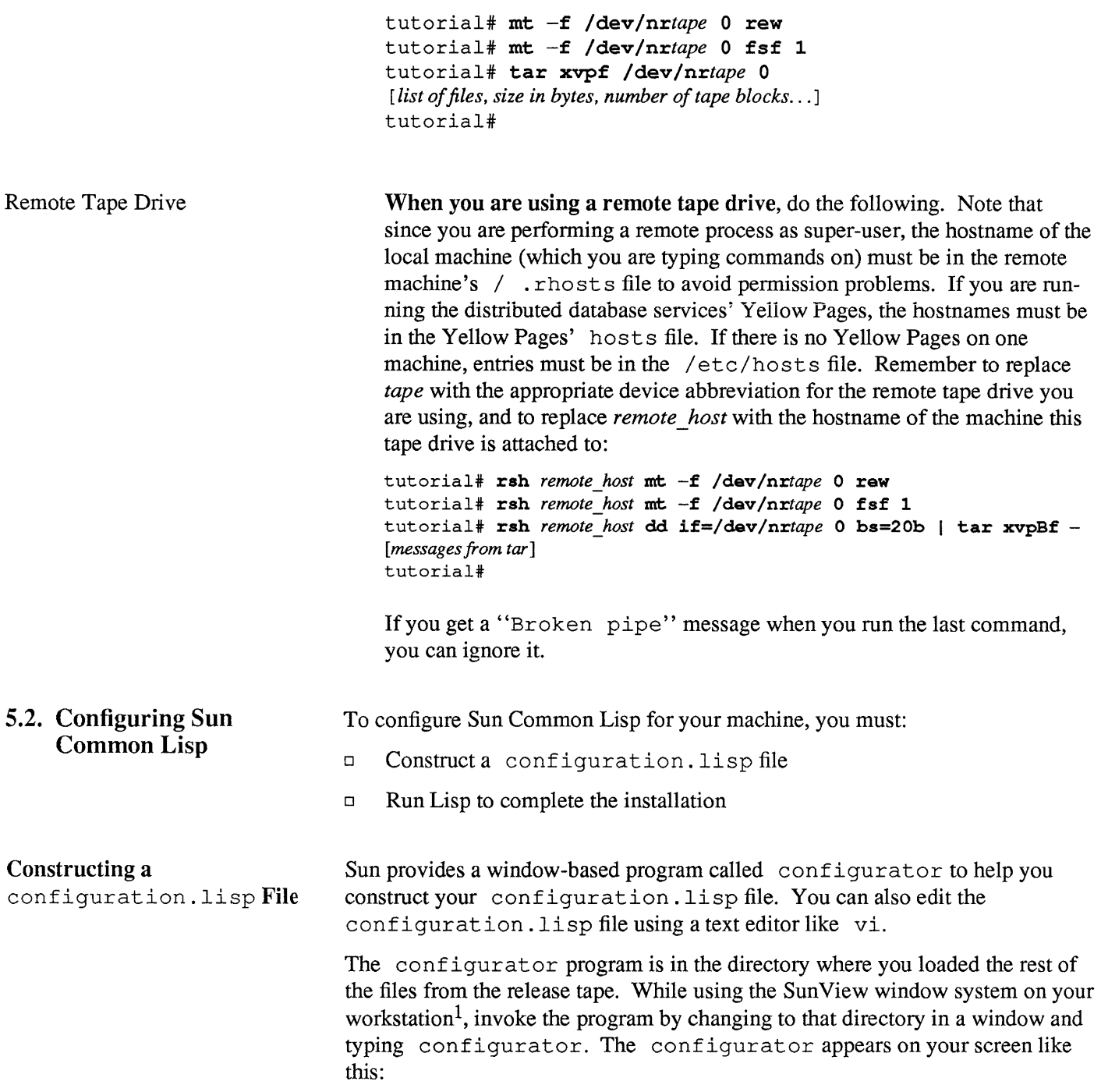

<sup>1</sup> For more information on using Sun View and Sun View programs, see the *Windows and Window-Based Tools: Beginner's Guide.* 

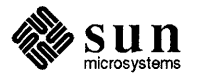

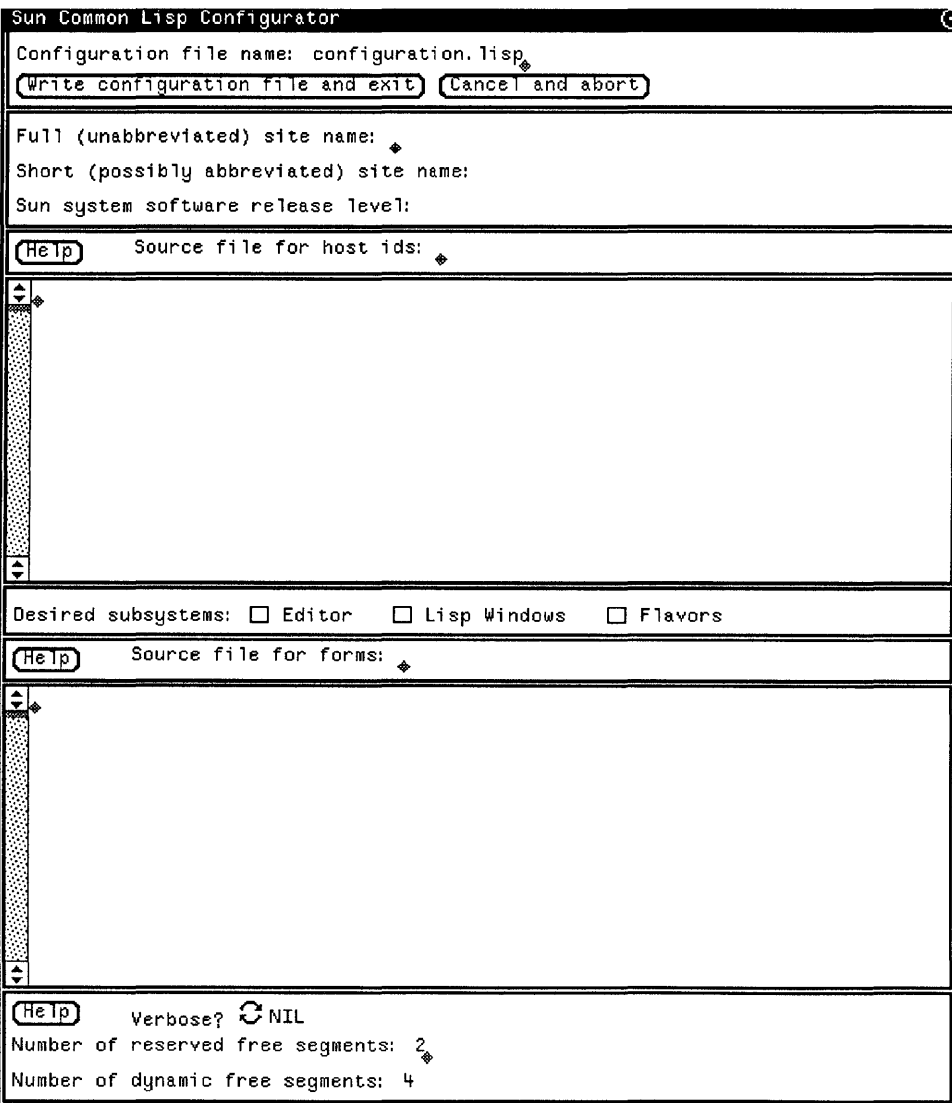

You must complete these steps to construct properly the configuration .lisp file using the configurator program:

- o Check the configuration filename.
- o Insert the long and short forms of your site name and your software release level.
- o Specify a list of host ids acceptable to the Lisp you install.
- $\Box$  Choose which combination of Lisp subsystems the Lisp editor, Lisp windows, and Lisp flavors - to include in this configuration of Lisp.
- o Add any extra forms to execute when completing the installation.
- o Specify memory management parameters for the resulting Lisp image.

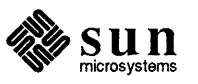

#### Configuration Filename

Note: The files associated with a Lisp configuration must appear in the same directory as the Lisp that you are installing, otherwise Lisp won't find them when you complete the installation.

#### Specify Site Names and Software Release Level

Choose Host IDs

Note: We suggest you keep a copy of the list of the host numbers you enter during this initial configuration.

The default configuration filename listed by the Configuration file name: prompt of the configurator program is configuration .lisp. configuration .lisp is the filename that Lisp looks for when you run Lisp to complete the installation.

Most often, you'll want to use the default filename, but you can edit the configuration filename when you wish to construct a configuration file to store in another filename for later use.

To edit the configuration filename, click the left mouse button on the area where the default filename appears. Then, just as if you are typing to a command line, you can delete the default filename and type an alternative filename in its place.

Below the configuration filename prompt are prompts for long and short versions of your site name. First, enter the long version of your site name by clicking the left mouse button in the area just to the right of the long version prompt Full (unabbreviated) site name: and typing the full, unabbreviated name for your computer site, for example Frammitz Goggles, Inc.. The Common Lisp function LONG-S ITE-NAME uses the long version of the site name.

Next, supply a short, possibly abbreviated, name for your computer site after clicking the left mouse button in the area to the right of the short version prompt Short (possibly abbreviated) site name: . The Common Lisp function SHORT-SITE-NAME uses the short version of the site name.

Enter the release level of the Sun system software you are running after the Sun System software release level: prompt.

Part of configuring Common Lisp is deciding which machines licenses to run Common Lisp you will permit to run this instance of Common Lisp software. To specify which machines, you need the hexadecimal host ID for each licensed machine that will run the Common Lisp you are installing. To get this number, run the hostid (1) command on each machine you want to have access to this instance of Common Lisp:

tutorial% **hostid**  2000781

It's a good idea to keep a copy of the list of the host numbers you enter during this initial configuration. Though you can check and modify the list later (see section *Modifying Host IDs in an Installed Lisp),* it's good to have the list in case of problems or questions.

To enter the host IDs for all the machines licensed to run this Common Lisp image, you can either:

- o Create a text file and read it into the configurator, or
- o Type each of the hostIDs directly to the configurator

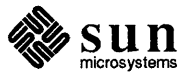

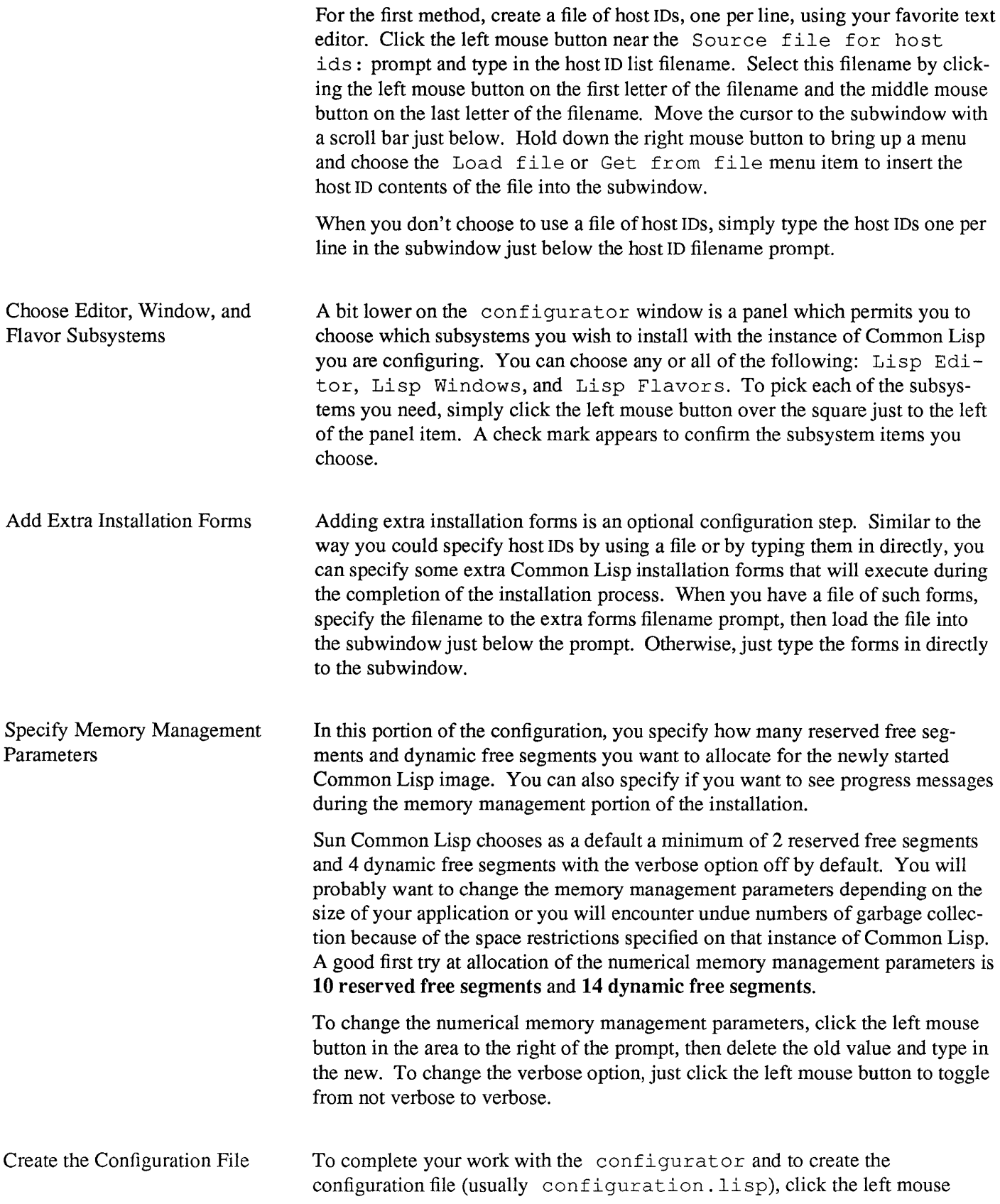

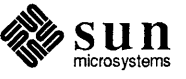

button on the Write configuration file and exit panel item in the uppermost panel.

You can look at the configuration file you have created using more to see if it corresponds to what you wanted. You can edit the file with your favorite text editor if you wish.

Here is an example configuration. lisp file:

```
777;;; Sun Common Lisp Configuration File
777Created: Fri Nov 14 13:35:47 1986 
\cdots(in-package 'lucid) 
(setq long-site-name "Frammitz Goggles, Inc.") 
(setq short-site-name "Frammitz") 
(setq software-version "3.2") 
(register-host-keys 
  #x20003c8 #x10301a7) 
(load-subsystems :WINDOWS : FLAVORS) 
(set-disks ave-parameters 
  :reserved-free-segments 10 
  :dynamic-free-segments 10 
  :verbose NIL) 
iii Local initialization 
(in-package 'uses) 
(setq lucid: :*lucid-version-date* 
    (lucid::current-time-string :exclude-day t :exclude-time t))
```
Figure 5-1 *Example* configuration. lisp *File* 

Initial Lisp Invocation To complete the installation, you must run Common Lisp so that it will read the configuration .lisp file located in the same directory, as well as any other files it needs to complete the installation.

```
tutorial# lisp 
;;; Sun Common Lisp, Version 2.0, [date ]
777Copyright (c) 1986 by Sun Microsystems, Inc. All Rights Reserved 
\cdots;;; This software product contains confidential and trade secret
;;; information belonging to Sun Microsystems. It may not be copied
;;; for any reason other than for archival and backup purposes.
>
```
This last step usually takes about 15 minutes. Unless you need to modify some host IDs specifications or make some other modifications, you have finished the

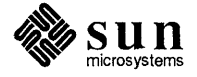

Common Lisp installation.

#### 5.3. Modifying Host IDs in an Installed Lisp

A system administrator may list the current host IDs, add a new valid host ID, or remove a host ID. To do this, the system administrator must log in as root and must be on the machine where Common Lisp was originally installed and configured. Also, the system administrator must know the host IDs for any CPUs to add or remove, and must have at least as much free disk space as twice the size of the Common Lisp image to be modified.

1. Start up the Common Lisp image you wish to modify (lisp). You must be logged in as root, and you must be on the machine the Lisp was originally installed and configured on. Make sure you don't load a lisp-init file at this point; Lisp will automatically load an init file if one is there. You can avoid this by renaming the file and changing it back to its original name afterwards.

```
tutorial# cd /usr/lisp 
tutorial# lisp 
;;; Sun Common Lisp, Version 2.0, [date ]
\cdotsCopyright (c) 1986 by Sun Microsystems, Inc. All Rights Reserved 
\cdots\tau;; This software product contains confidential and trade secret
;;; information belonging to Sun Microsystems. It may not be copied
;;; for any reason other than for archival and backup purposes.
>
```
2. Load configure-lisp .lbin. Note that loading this file automatically starts the script that allows you to edit valid host IDs.

```
> (load "configure-lisp")
```
3. configure-lisp provides you with a simple command menu and prompts. The q (quit) command aborts the session and returns you to UNIX. The i command installs the new configuration (this takes a couple of minutes) and returns to UNIX. When the whole reconfiguration process is complete, you will be returned to UNIX and you can use the newlyconfigured Lisp.

For example, changing one of the acceptable host IDs from the directory where lisp is located looks like this:

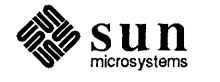

tutorial# lisp ;;; Sun Common Lisp, Version 2.0, [date ]  $\cdots$ Copyright (c) 1986 by Sun Microsystems, Inc. All Rights Reserved  $\overline{\phantom{a}}$ ;;; This software product contains confidential and trade secret information belonging to Sun Microsystems. It may not be copied ;;; for any reason other than for archival and backup purposes.

> (load "configure-lisp")

;;; Loading binary file "/usr/lisp/configure-lisp.lbin"

Welcome to the Host Modification Procedure for Sun Common Lisp.

Note: All CPUs accessing Sun Common Lisp must be duly authorized through a Sun program license agreement.

Enter one of the following single-letter commands:

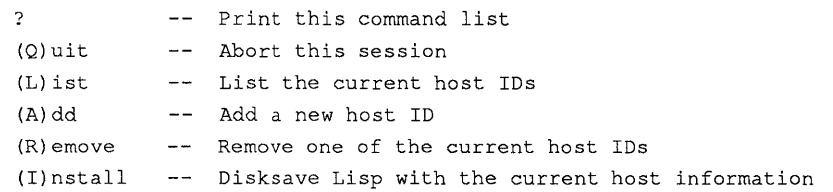

Command: 1

Here is the current list of Host IDs:

1001211 100l3CS 1100003E

Command: r

Enter host ID to remove: 10013c5

Command: 1

Here is the current list of Host IDs:

1001211 1100003E

Command: a

Enter host ID to add: 10015db

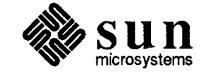

Command: 1

Here is the current list of Host IDs:

10015DB 1001211 1100003E

Command: i

Thank You. Now please wait a few minutes while the system modifies itself.

;;; GC: 4070 words [16280 bytes] of dynamic storage in use. 1142558 words [4570232 bytes] of free storage available before a flip. 2289186 words [9156744 bytes] of free storage available if GC is disabled. GC: 4070 words [16280 bytes] of dynamic storage in use. 1142558 words [4570232 bytes] of free storage available before a flip. 2289186 words [9156744 bytes] of free storage available if a GC is disabled. : ;; Adding a Foreign-Static segment to Foreign-Area

Modification Procedure Complete.

tutorial#

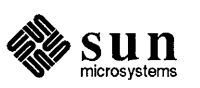

 $\label{eq:2.1} \frac{1}{\sqrt{2}}\int_{\mathbb{R}^3}\frac{1}{\sqrt{2}}\left(\frac{1}{\sqrt{2}}\right)^2\frac{1}{\sqrt{2}}\left(\frac{1}{\sqrt{2}}\right)^2\frac{1}{\sqrt{2}}\left(\frac{1}{\sqrt{2}}\right)^2\frac{1}{\sqrt{2}}\left(\frac{1}{\sqrt{2}}\right)^2.$  $\label{eq:2.1} \mathbf{C} = \mathbf{C} \mathbf{C} + \mathbf{C} \mathbf{C} + \mathbf{C} \mathbf$ 

# 6

W.

## Running Sun Common Lisp

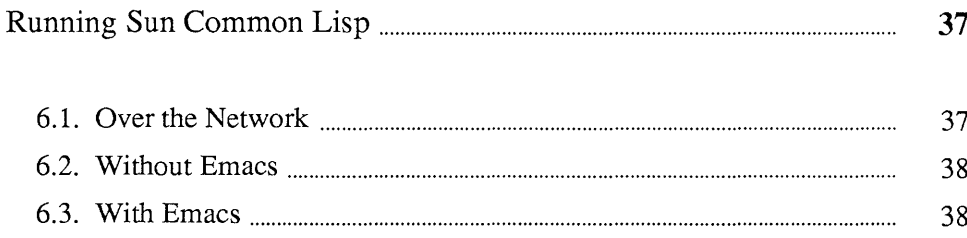

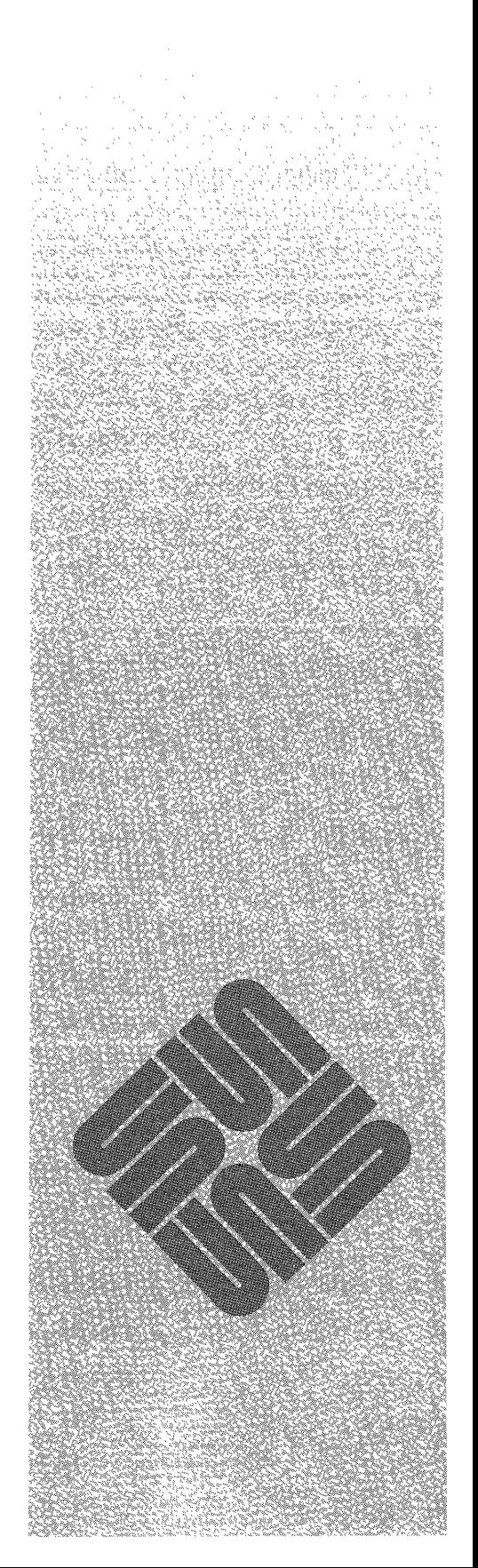

6

### **Running Sun Common Lisp**

#### **6.1. Over the Network**  If you are licensed to run Sun Common Lisp on several machines and have installed it on a server, you can simply export the appropriate file system from the server using NFS, mount the file system on the NFS clients whose host IDs are configured into the image, and run from the NFS clients.

Here's an example of this process:

1. On the server, edit the / et c/ export s file (or create it if it does not exist), and enter a line for the file system you wish to export:

```
/usr 
/usr/ike 
/usr/doc 
/usr/lisp [new]
```
2. On the NFS clients, edit / etc / f st ab and add a line for the file system you wish to mount. For example:

```
/dev/ndO / 4.2 rw 1 1 
/dev/ndpO /pub 4.2 ro 0 0 
athena:/lib /lib nfs rw,hard 1 1 
athena:/usr /usr nfs rw,hard 1 1 
athena:/usr/athena /usr/athena nfs rw,hard 1 1 
titan:/usr/doctools /usr/doctools nfs rw,noquota,hard 1 2 
ike:/usr/lisp /usr/athena/alison/lisp nfs ro, soft 0 0 [new ]
```
3. As super-user, mount the new file system on the NFS clients:

```
client# /etc/mount -a
mount: /dev/ndpO already mounted 
mount: athena:/lib already mounted 
mount: athena:/usr already mounted 
mount: athena:/usr/athena already mounted 
mount: titan:/usr/doctools already mounted
```
You should now be able to run normally.

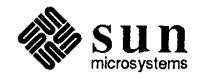

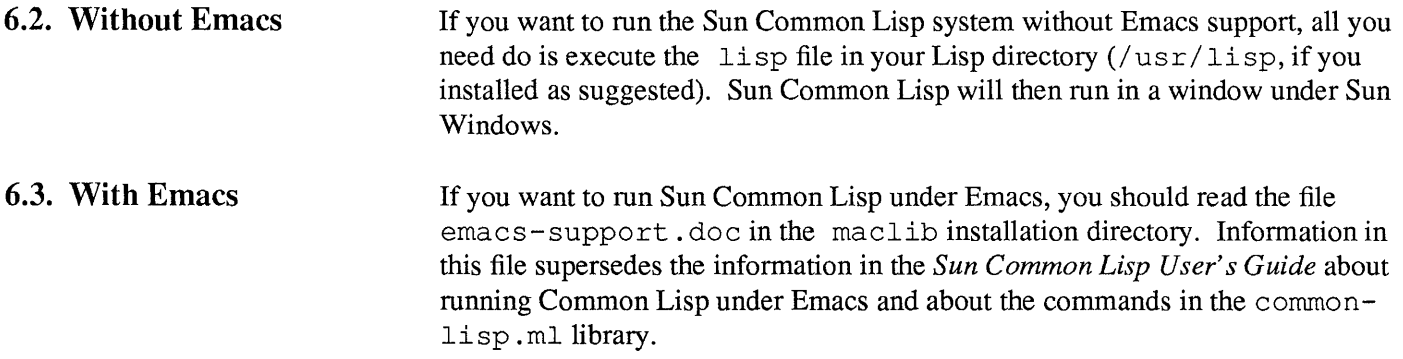

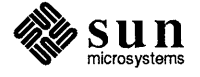

 $\mathcal{L}^{\text{max}}_{\text{max}}$ 

 $\label{eq:2.1} \frac{1}{\sqrt{2}}\left(\frac{1}{\sqrt{2}}\right)^{2} \left(\frac{1}{\sqrt{2}}\right)^{2} \left(\frac{1}{\sqrt{2}}\right)^{2} \left(\frac{1}{\sqrt{2}}\right)^{2} \left(\frac{1}{\sqrt{2}}\right)^{2} \left(\frac{1}{\sqrt{2}}\right)^{2} \left(\frac{1}{\sqrt{2}}\right)^{2} \left(\frac{1}{\sqrt{2}}\right)^{2} \left(\frac{1}{\sqrt{2}}\right)^{2} \left(\frac{1}{\sqrt{2}}\right)^{2} \left(\frac{1}{\sqrt{2}}\right)^{2} \left(\$ 

 $\label{eq:2.1} \frac{1}{\sqrt{2\pi}}\int_{0}^{\infty}\frac{1}{\sqrt{2\pi}}\left(\frac{1}{\sqrt{2\pi}}\right)^{2}d\mu\left(\frac{1}{\sqrt{2\pi}}\right)\frac{d\mu}{d\mu}d\mu\left(\frac{1}{\sqrt{2\pi}}\right).$ 

 $\label{eq:2.1} \frac{1}{\sqrt{2}}\int_{\mathbb{R}^3}\frac{1}{\sqrt{2}}\left(\frac{1}{\sqrt{2}}\right)^2\frac{1}{\sqrt{2}}\left(\frac{1}{\sqrt{2}}\right)^2\frac{1}{\sqrt{2}}\left(\frac{1}{\sqrt{2}}\right)^2.$ 

 $\label{eq:2.1} \frac{1}{\sqrt{2}}\int_{\mathbb{R}^3}\frac{1}{\sqrt{2}}\left(\frac{1}{\sqrt{2}}\right)^2\frac{1}{\sqrt{2}}\left(\frac{1}{\sqrt{2}}\right)^2\frac{1}{\sqrt{2}}\left(\frac{1}{\sqrt{2}}\right)^2\frac{1}{\sqrt{2}}\left(\frac{1}{\sqrt{2}}\right)^2\frac{1}{\sqrt{2}}\left(\frac{1}{\sqrt{2}}\right)^2\frac{1}{\sqrt{2}}\left(\frac{1}{\sqrt{2}}\right)^2\frac{1}{\sqrt{2}}\left(\frac{1}{\sqrt{2}}\right)^2\frac{1}{\sqrt{$ 

 $\label{eq:2.1} \frac{1}{\sqrt{2}}\int_{\mathbb{R}^3}\frac{1}{\sqrt{2}}\left(\frac{1}{\sqrt{2}}\right)^2\frac{1}{\sqrt{2}}\left(\frac{1}{\sqrt{2}}\right)^2\frac{1}{\sqrt{2}}\left(\frac{1}{\sqrt{2}}\right)^2\frac{1}{\sqrt{2}}\left(\frac{1}{\sqrt{2}}\right)^2.$ 

 $\label{eq:2.1} \mathcal{L}(\mathcal{L}^{\text{max}}_{\text{max}}(\mathcal{L}^{\text{max}}_{\text{max}}))$ 

#### Systems for Open Computing<sup>™</sup>

Corporate Headquarters Sun Microsystems, Inc. 2550 Garcia Avenue Mountain View, CA 94043 415 960-1300 TLX 37-29639

For U.S. Sales Office locations, call: 8.0.0 821-4643 In CA: 800 821-4642

European Headquarters Germany: (089) 95094-0 Sun Microsystems Europe, Inc. Hong Kong: 852 5-8651688<br>Bagshot Manor, Green Lane Italy: (39) 6056337 Bagshot Manor, Green Lane Italy: (39) 6056337<br>Bagshot, Surrey GU19 5NL Japan: (03) 221-7021 Bagshot, Surrey GU19 5NL<br>England England Korea: 2-7802255<br>0276 51440 Nordic Countries:

Australia: (02) 413 2666 Canada: 416 477-6745 France:  $(1)$  40 94 80 00

 $027651440$ <br>TLX 859017<br>**PRC:** 1-8315568<br>**PRC:** 1-8315568 PRC: 1-8315568 Singapore: 224 3388 Spain: (1) 2532003 Switzerland: (1) 8289555 The Netherlands: 02155 24888

Taiwan: 2-7213257 UK: 0276 62111

Europe, Middle East, and Africa, call European Headquarters: 027651440

Elsewhere in the world, call Corporate Headquarters: 415 960-1300 Intercontinental Sales

 $\frac{1}{\sqrt{2}}\frac{1}{\mu}$ ίĄ.  $\mathcal{L}$